**LATEX-Kurs** Sommer 2016

### Dirk Frettlöh Folien nach Carsten Gnörlich

Technische Fakultät · Universität Bielefeld

Teil 3 26.4.2016

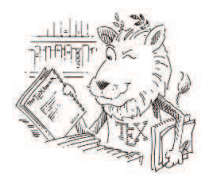

**K ロ ▶ K @ ▶ K 할 X X 할 X 및 할 X X Q Q O** 

# Wiederholung

- $\blacktriangleright$  Sonderzeichen, Umlaute
- ▶ Typographische Anführungszeichen
- $\triangleright$  Überschriften, Inhaltsverzeichnisse
- $\blacktriangleright$  Titelseiten, Zusammenfassungen (abstracts)
- $\triangleright$  Seitenstile, Dokumentenstile: article, report, book

**KORK ERKER ADE YOUR** 

## Was machen wir heute?

**Fußnoten, Randnotizen, Querverweise** 

K ロ ▶ K @ ▶ K 할 > K 할 > 1 할 > 1 이익어

- ▶ Aufzählungen und Listen
- $\blacktriangleright$  Tabellen erzeugen

## Was machen wir heute?

- ▶ Fußnoten, Randnotizen, Querverweise
- ▶ Aufzählungen und Listen
- $\blacktriangleright$  Tabellen erzeugen

Nächste Termine:

- ▶ 3.5.: Schriftarten und größen, Grafiken einbauen
- $\blacktriangleright$  10.5.: Mathematische Formeln Teil 1
- $\blacktriangleright$  17.5.: Mathematische Formeln Teil 2, Birefe
- $\blacktriangleright$  Beamerfolien, Poster, Literaturverzeichnisse...

K ロ ▶ K @ ▶ K 할 ▶ K 할 ▶ 이 할 → 9 Q @

# Was machen wir heute?

- ► Fußnoten, Randnotizen, Querverweise
- ▶ Aufzählungen und Listen
- $\blacktriangleright$  Tabellen erzeugen

Nächste Termine:

- ▶ 3.5.: Schriftarten und größen, Grafiken einbauen
- $\blacktriangleright$  10.5.: Mathematische Formeln Teil 1
- $\blacktriangleright$  17.5.: Mathematische Formeln Teil 2, Birefe
- $\blacktriangleright$  Beamerfolien, Poster, Literaturverzeichnisse...

KID KA KERKER KID KO

### Vorbereitungen

Wir benötigen wieder die originale paper.tex:

```
$ cd
$ cp ../dfrettloeh/paper.tex latex
```
### Fußnoten

Fügen Sie in der paper.tex folgende Fußnote hinzu:

```
\section{Einleitung} Lorem ipsum \footnote {Das Lorem
ipsum ist ein Text ohne Bedeutung.} dolor sit amet
...
```
**K ロ ▶ K @ ▶ K 할 X X 할 X 및 할 X X Q Q O** 

Was kommt dabei heraus?

### Fußnoten

Fügen Sie in der paper.tex folgende Fußnote hinzu:

```
\section{Einleitung} Lorem ipsum \footnote {Das Lorem
ipsum ist ein Text ohne Bedeutung.} dolor sit amet
...
```
Was kommt dabei heraus?

Stilistischer Hinweis:

- $\blacktriangleright$  Fußnoten sparsam einsetzen.
- ▶ Naturwissenschaftliche Texte: mehr als zwei Fußnoten pro Seite deuten auf schlecht strukturierten Text hin.

4 D > 4 P + 4 B + 4 B + B + 9 Q O

▶ Andere Regeln für Geisteswissenschaften!

### Randnotizen

Typisch für Lehrbücher und Skripte.

Setzen Sie am Anfang der paper.tex folgende Randnotiz:

ullamcorper ut, dolor. \marginpar{erster Lehrsatz} Ut tortor.

**K ロ ▶ K @ ▶ K 할 X X 할 X 및 할 X X Q Q O \*** 

### Randnotizen

Typisch für Lehrbücher und Skripte.

Setzen Sie am Anfang der paper.tex folgende Randnotiz:

ullamcorper ut, dolor. \marginpar{erster Lehrsatz} Ut tortor.

Breite der Randnotizen einstellen am Anfang des Dokumentes:

\marginparwidth25mm

Macht die Randnotiz 25mm breit.

Kein Leerzeichen dazwischen!

 $(marginsic: Befehl, marginarwidth: Erklärung = declaration)$ 

**K ロ ▶ K @ ▶ K 할 X X 할 X 및 할 X X Q Q O** 

### Randnotizen

Typisch für Lehrbücher und Skripte.

Setzen Sie am Anfang der paper.tex folgende Randnotiz:

ullamcorper ut, dolor. \marginpar{erster Lehrsatz} Ut tortor.

Breite der Randnotizen einstellen am Anfang des Dokumentes:

\marginparwidth25mm

Macht die Randnotiz 25mm breit.

Kein Leerzeichen dazwischen!

 $(marginsic: Befehl, marginarwidth: Erklärung = declaration)$ 

4 D > 4 P + 4 B + 4 B + B + 9 Q O

Einheiten: alle Angaben in cm oder mm oder in oder pt.

Inch: 1 in = 2,54 cm, Point: 1 pt  $\approx 0.35$  mm.

### Länge/Breite von Randern, Text usw

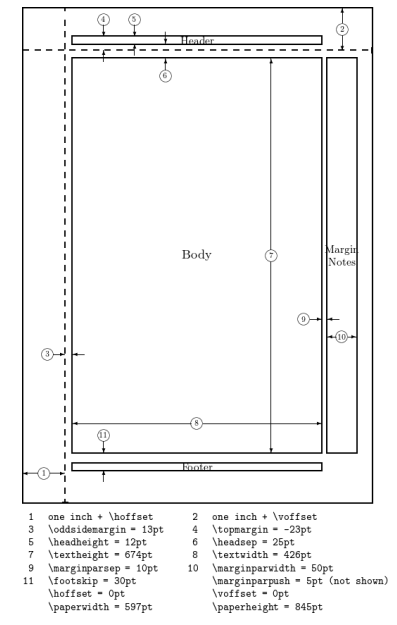

K ロ > K @ > K 할 > K 할 > 1 할 : ⊙ Q Q^

Festlegen durch Erklärungen (nach den usepackages, vor \begin{document}, etwa bei \parindent0em):

**K ロ ▶ K @ ▶ K 할 X X 할 X 및 할 X X Q Q O** 

\oddsidemargin15mm \textheight145mm \topmargin0mm

Festlegen durch Erklärungen (nach den usepackages, vor \begin{document}, etwa bei \parindent0em):

```
\oddsidemargin15mm
\textheight145mm
\topmargin0mm
```
Oder

```
\marginparwidth50mm
\oddsidemargin-12mm
```
\headsep5mm

```
\topmargin-40mm
```
Negative Werte beim Rand sind OK. Die nicht vorgegebenen Werte werden (möglichst sinnvoll) angepasst.

**KORK STRATER STRAKER** 

Festlegen durch Erklärungen (nach den usepackages, vor \begin{document}, etwa bei \parindent0em):

```
\oddsidemargin15mm
\textheight145mm
\topmargin0mm
```
Oder

```
\marginparwidth50mm
\oddsidemargin-12mm
```
\headsep5mm

```
\topmargin-40mm
```
Negative Werte beim Rand sind OK.

Die nicht vorgegebenen Werte werden (möglichst sinnvoll) angepasst.

**Obacht:** Der Standard bei LATEX ist US Letter (216 mm  $\times$  279 mm). Der Rest der Welt benutzt DIN A4 (210  $\times$  297 mm). Wir w¨ahlen DIN A4 im Vorspann aus, z.B. mit  $\backslash$ usepackage $\{$ a $4$ wide $\})$ KID KA KERKER KID KO

## Länge/Breite von Randern, Text usw

Andere Möglichkeit: das Paket geometry. Am Anfang des Dokuments (bei den anderen usepackages)

\usepackage{geometry}

Dann z.B. irgendwo nach \usepackage..., vor \begin{document}:

<span id="page-14-0"></span>\geometry{ a4paper, left=20mm, top=20mm, right=30mm, bottom=20mm }

4 D > 4 P + 4 B + 4 B + B + 9 Q O

## Länge/Breite von Randern, Text usw

Andere Möglichkeit: das Paket geometry. Am Anfang des Dokuments (bei den anderen usepackages)

```
\usepackage{geometry}
```
Dann z.B. irgendwo nach \usepackage..., vor \begin{document}:

```
\geometry{ a4paper, left=20mm, top=20mm, right=30mm,
bottom=20mm }
```

```
Oder etwa
```

```
\geq \text{geometry}{total={140mm,210mm}, rmargin=20mm,
tmargin=20mm}
```

```
Oder
\geq \geq \frac{t}{t} (total=\{140mm,210mm\}, rmargin=50mm,
tmargin=20mm}
\marginparwidth40mm
```
Der Rest ist goo[ge](#page-14-0)ln: "latex geometry package": (A) A REALLER PAGE

### **Querverweise**

 $\setminus$ section{Einführung}  $\label{eq:1}$   $\setminus$  abel{kap-einfuehrung} ... werden. Siehe auch Kapitel \ref{kap-einfuehrung}. Der komplette Programmkode ist auf Seite \pageref{programm1} abgedruckt.

- $\blacktriangleright$  label: Markierung
- ▶ ref: Nummer der Markierung (section oder Abbildung oder Tabelle oder...)

4 D > 4 P + 4 B + 4 B + B + 9 Q O

<span id="page-16-0"></span>**P** pageref: Seitennummer der Markierung

Erzeugen Sie den folgenden Querverweis in paper.tex:

1. Verweisziel markieren:

\section{Hauptteil} \label{hauptteil}

2. Kapitel und Seitennummer zitieren:

\section{Einleitung} ... sed ipsum. Siehe auch Kapitel  $\ref{\hbox{hauptteil}}$  auf Seite \pageref{hauptteil}.

4 D > 4 P + 4 B + 4 B + B + 9 Q O

Erzeugen Sie den folgenden Querverweis in paper.tex:

1. Verweisziel markieren:

\section{Hauptteil} \label{hauptteil}

2. Kapitel und Seitennummer zitieren:

\section{Einleitung} ... sed ipsum. Siehe auch Kapitel \ref{hauptteil} auf Seite \pageref{hauptteil}.

Vorteil: Korrekte Nummerierung auch nach späteren Anderungen des Aufbaus.

Geht genauso für Tabellen, Abbildungen... In langen Texten daher sinnvolle markierung-Namen nutzen: {kap-xxx}, {abb-yyy},  $\{tab-zzz\}.$ 

KID KA KERKER KID KO

### Listen

Setzen Sie diese Liste in der hallo.tex:

- Blöcke
- Gegenstände
- Nicht-Spieler-Charaktere (Mobs)

```
...und zwar so:
```

```
\begin{itemize}
\item Blöcke
\item Gegenstände
\item Nicht-Spieler-Charaktere (Mobs)
\end{math}
```
K ロ ▶ K @ ▶ K 할 > K 할 > 1 할 > 1 이익어

Geschachtelte Listen gehen so:

```
\begin{itemize}
\item Bl¨ocke
\begin{cases} \texttt{begin} \texttt{if} \end{cases}\setminusitem \ldots\end{math}\item Gegenstände
\end{itemize}
```
Erweitern Sie die Liste von eben:

- Blöcke
- Gegenstände
	- Werkzeug
		- ∗ Spitzhacke
		- ∗ Schaufel
	- Nahrung
- Nicht-Spieler-Charaktere (Mobs)

**KORK ERKER ADE YOUR** 

Listenmarkierung per item ändern:

```
\setminusitem[markierung] Blöcke...
```
markierung  $=$  Text / Sonderzeichen

### Beispiele:

```
\textbullet für •,
\text{textgreater für} >,
\frac{i}{\cdot} für \circ,
\Lambda \ diamond$ für \diamondoder auch (1), (2)... oder A, B...
```
**KORK STRATER STRAKER** 

Listenmarkierung per item ändern:

\item[markierung] Blöcke...

 $market = Text / Sonderzeichen$ 

### Beispiele:

 $\text{textbullet}$  für  $\bullet$ ,  $\text{text}$ extgreater für  $>$ , \$\circ\$ für ∘,  $\Lambda \$  diamond\$ für  $\diamond$ oder auch (1), (2)... oder A, B...

Andern Sie Ihre Liste in ¨

- Blöcke
- Gegenstände
	- > Werkzeug
		- Spitzhacke
		- Schaufel
	- > Nahrung
- Nicht-Spieler-Charaktere (Mobs)

**K ロ ▶ K @ ▶ K 할 X X 할 X 및 할 X X Q Q O** 

Alternativ: Eigene Listenmarkierungen nutzen:

```
\begin{align} \text{list} \circ$}{}
 \item foo
\item bar
\end{list}
Erlaubt auch Programmieren eigener Zähler
(dazu das zweite leere {} - Argument)
```
Zu LATEX-Symbolen googeln Sie "comprehensive latex symbol list"

# Aufz¨ahlungen

Aufzählungen erzeugen die Nummerierung automatisch.

```
\begin{enumerate}
\item Blöcke...
\end{enumerate}
```
enumerate statt itemize, sonst wie normale Listen.

Andern Sie die äußere Ebene der Liste (Blöcke, Gegenstände, Mobs) in eine Aufzählung!

**K ロ ▶ K @ ▶ K 할 X X 할 X → 할 X → 9 Q Q ^** 

Andern Sie dann auch die übrigen Ebenen!

# Aufz¨ahlungen

Aufzählungen erzeugen die Nummerierung automatisch.

```
\begin{enumerate}
\item Blöcke...
\end{enumerate}
```
enumerate statt itemize, sonst wie normale Listen.

Andern Sie die äußere Ebene der Liste (Blöcke, Gegenstände, Mobs) in eine Aufzählung!

**KORK ERKER ADE YOUR** 

Andern Sie dann auch die übrigen Ebenen!

- 1. Blöcke
- 2. Gegenstände
	- 2.1 Werkzeug
		- 2.1.1 Spitzhacke
		- 2.1.2 Schaufel
	- 2.2 Nahrung
- 3. Nicht-Spieler-Charaktere (Mobs)

# Tabellen

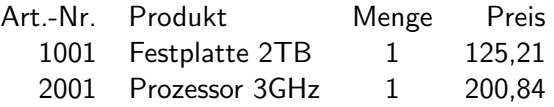

K □ ▶ K @ ▶ K 할 K X 할 K : 할 \ 10 Q Q Q

## Tabellen

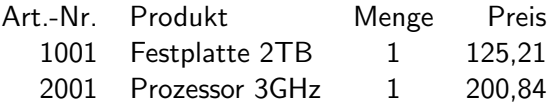

Erzeugt durch:

```
\begin{tabular}{rlcr}
Art.-Nr. & Produkt & Menge & Preis \\
1001 & Festplatte 4TB & 1 & 125,21 \\
2001 & Prozessor 5GHz & 1 & 200,84 \\
\end{tabular}
```
**KORK ERKER ADE YOUR** 

# Tabellen

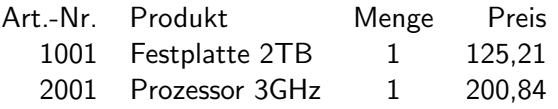

Erzeugt durch:

```
\begin{tabular}{rlcr}
Art.-Nr. & Produkt & Menge & Preis \\
1001 & Festplatte 4TB & 1 & 125,21 \\
2001 & Prozessor 5GHz & 1 & 200,84 \\
\end{tabular}
```
Anzahl Spalten = Anzahl Buchstaben hinter \begin{tabular}, hier:  $\{r1cr\} = 4$  Spalten.

- $\blacksquare$   $\blacksquare$  = linksbündig
- $\blacktriangleright$   $\epsilon$  = zentriert
- $\blacktriangleright$  r = rechtsbündig

Zeilenende: \\ (kann bei der letzten Zeile weggelassen werden)

**KORK ERKER ADE YOUR** 

Tip: zur besseren Lesbarkeit die & jeweils untereinander setzen.

**KORK ERKER ADE YOUR** 

### Horizontale Linien

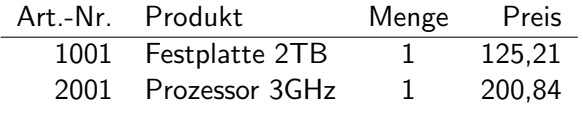

durch:

```
\begin{tabular}{rlcr}
Art.-Nr. & Produkt & Menge & Preis \\
\hline
1001 & Festplatte 4TB & 1 & 125,21 \\
2001 & Prozessor 5GHz & 1 & 200,84 \\
\end{tabular}
```
Am Ende der \hline steht kein \\!

```
\begin{tabular}{rlcr}
Art.-Nr. & Produkt & Menge & Preis \\
\hline
1001 & Festplatte 4TB & 1 & 125,21 \\
2001 & Prozessor 5GHz & 1 & 200,84 \\
\end{tabular}
```
Fügen Sie zusätzliche Linien in die Tabelle ein:

| Art.-Nr. Produkt    | Menge | Preis  |
|---------------------|-------|--------|
| 1001 Festplatte 2TB |       | 125,21 |
| 2001 Prozessor 3GHz |       | 200,84 |

**KORK ERKER ADE YOUR** 

#### Vertikale Linien

```
\begin{tabular}{r|lcr}
```
Erzeugt senkrechten Strich hinter der ersten Spalte.

Setzen Sie die Spalten der Tabelle wie folgt:

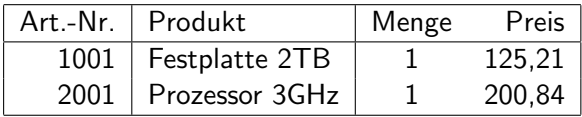

**K ロ ▶ K @ ▶ K 할 X X 할 X → 할 X → 9 Q Q ^** 

## Zellen zusammenfassen

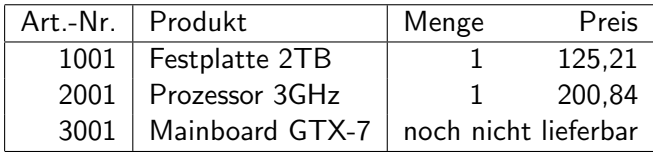

KOX KOX KEX KEX E 1990

## Zellen zusammenfassen

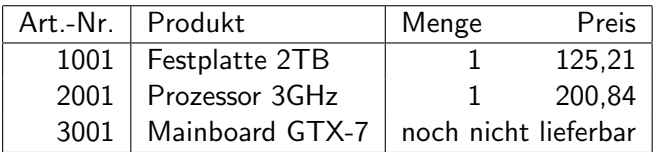

Wird erzeugt durch:

```
\begin{tabular}{rlcr}
Art.-Nr. & Produkt & Menge & Preis \\
\hline
1001 & Festplatte 4TB & 1 & 125,21 \\
2001 & Prozessor 5GHz & 1 & 200,84 \\
3001 & Mainboard GTX-7 & \multicolumn{2}{c|}{noch
nicht lieferbar}
\end{tabular}
```
**KORK ERKER ADE YOUR** 

\multicolumn{2}{c|}{noch nicht...}

Allgemein: \multicolumn{X}{Y}{Z}

X Anzahl der Zellen, die zusammengefasst werden

**K ロ ▶ K @ ▶ K 할 X X 할 X → 할 X → 9 Q Q ^** 

- Y Ausrichtung der neuen Zelle
- Z Inhalt der neuen Zelle

\multicolumn{2}{c|}{noch nicht...}

Allgemein: \multicolumn{X}{Y}{Z}

- X Anzahl der Zellen, die zusammengefasst werden
- Y Ausrichtung der neuen Zelle
- Z Inhalt der neuen Zelle

Versuchen Sie, folgende Tabelle zu erzeugen:

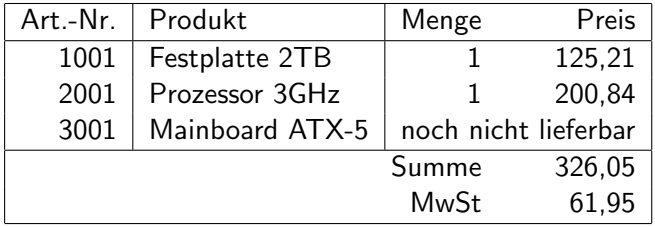

```
\begin{tabular}{rlcr}
Art.-Nr. & Produkt & Menge & Preis \\
\hline
1001 & Festplatte 4TB & 1 & 125,21 \\
2001 & Prozessor 5GHz & 1 & 200,84 \\
3001 & Mainboard GTX-7 & \multicolumn{2}{c|}{noch
nicht lieferbar} \\
\hline
\mathcal{3}{r}{Summe} & 326,05 \
\mathcal{3}{|r}{MwSt} & 61,95
\end{tabular}
```
**KORK ERKER ADE YOUR** 

Bestimmte Spalten unterstreichen:

- $\blacktriangleright$  \hline alle Spalten unterstreichen
- $\blacktriangleright \{ \text{cline} \}$  nur Spalten 3 bis 5 unterstreichen

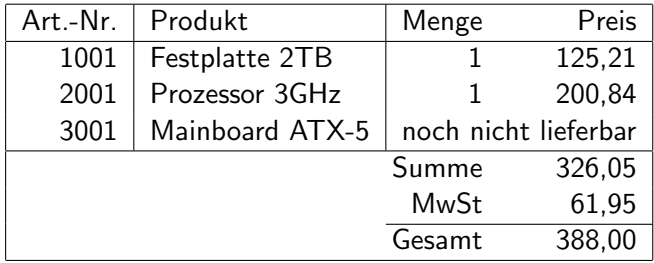

**K ロ ▶ K 레 ▶ K 코 ▶ K 코 ▶ 『코』 ◆ 9 Q @** 

Bestimmte Spalten unterstreichen:

- $\blacktriangleright$  \hline alle Spalten unterstreichen
- $\blacktriangleright \langle$ cline{3-5} nur Spalten 3 bis 5 unterstreichen

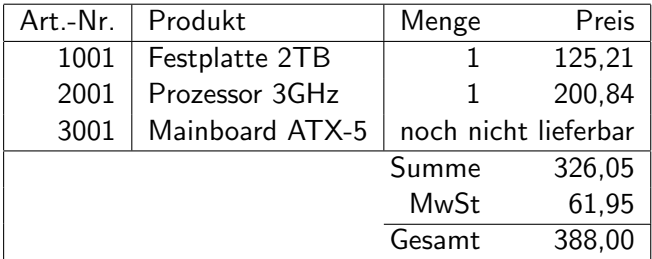

\begin{tabular}{rlcr}

```
...
\multicolumn\{3\}{|r}{Summe} & 326,05 \\
\mathbb{Z}ulticolumn\{3\}{|r}{MwSt} & 61,95
\chicline{3-4} \langle\text{multicolumn{3}{|r}{Gesamt} & 388,00 \\
\langleend\{tabular\}
```
4 D > 4 P + 4 B + 4 B + B + 9 Q O

## Spaltenbreite selbst bestimmen

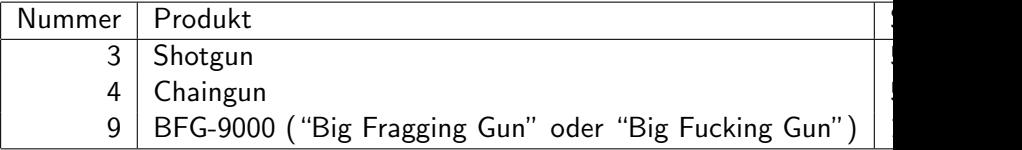

KOX KOX KEX KEX E 1990

## Spaltenbreite selbst bestimmen

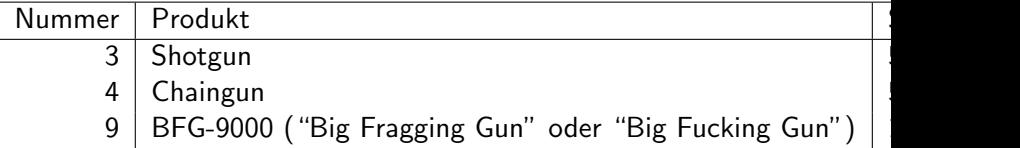

Statt \begin{tabular}{|r|l|rr|}

\begin{tabular}{|r|p{5cm}|rr|}

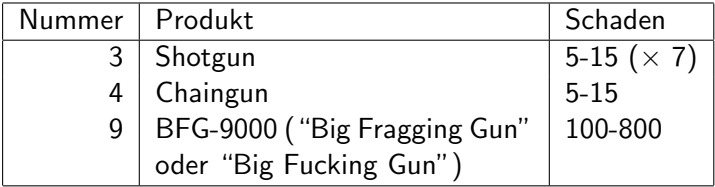

Von Hand anpassen. Zeilenumbrüche erzwingen nicht mit  $\setminus \setminus$ , sondern Leerzeile: BFG-9000

**K ロ ▶ K @ ▶ K 할 X X 할 X → 할 X → 9 Q Q ^** 

```
(''Big Fraggin...
```
## Fußnoten in Tabellen

```
\begin{equation} \begin{tabular}{|r|l|rr|}\\
...
2001 & Prozessor 3GHz\footnotemark & 1& 200,84\\
...
\end{tabular}
\footnotetext{Auslaufmodell}
```
K ロ ▶ K @ ▶ K 할 > K 할 > 1 할 > 1 이익어

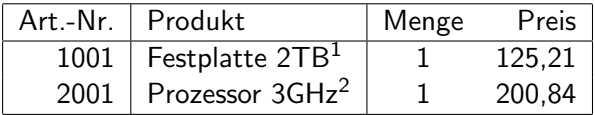

<sup>2</sup>Auslaufmodell

<sup>2</sup>Nachfolgemodell

Hinweis: Bei mehr als einer Fußnote Zähler manipulieren:

```
\addtocounter{footnote}{-1} usw
```
Quizfrage: Was musste ich also in diesem LATEX-Dokument tun, um dies zu bekommen:

**K ロ ▶ K @ ▶ K 할 X X 할 X → 할 X → 9 Q Q ^** 

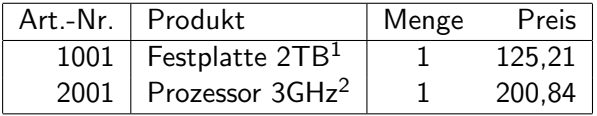

<sup>1</sup>Auslaufmodell <sup>2</sup>Nachfolgemodell Ende der heutigen Vorlesung

#### Vielen Dank fürs Zuhören!

Bis nächste Woche!

K ロ K K (P) K (E) K (E) X (E) X (P) K (P)